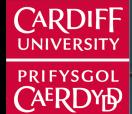

**Cardiff Business Sc** hoo

**Ysgol Busnes Caerdydd** 

# **Forecasting in R** Evaluating modeling accuracy

Bahman Rostami-Tabar

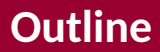

- [Residual diagnostics](#page-2-0)
- [Evaluating point forecast accuracy](#page-16-0)
- [Time Series Cross Validation \(TSCV\)](#page-22-0)
- [Time series cross validation](#page-31-0)
- 
- [Evaluating prediction interval accuracy](#page-43-0)

## [Lab session 6](#page-46-0)

### <span id="page-2-0"></span>**Outline**

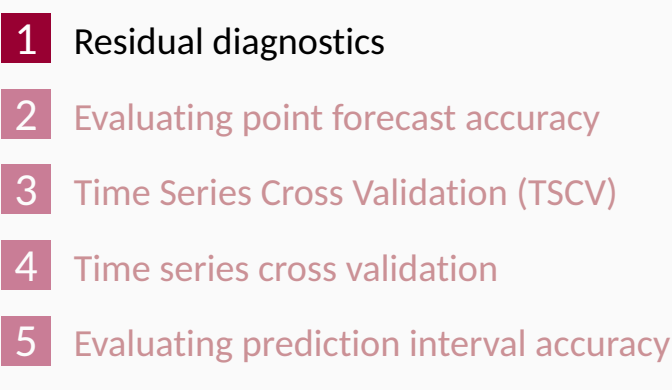

[Lab session 6](#page-46-0)

### **Forecasting residuals**

**Residuals in forecasting:** difference between observed value and its fitted value:  $e_t$  =  $y_t - \hat{y}_{t|t-1}.$ 

## **Forecasting residuals**

**Residuals in forecasting:** difference between observed value and its fitted value:  $e_t$  =  $y_t - \hat{y}_{t|t-1}.$ 

#### **Assumptions**

- <sup>1</sup> {*et*} uncorrelated. If they aren't, then information left in residuals that should be used in computing forecasts.
- $\{e_t\}$  have mean zero. If they don't, then forecasts are biased.

## **Forecasting residuals**

**Residuals in forecasting:** difference between observed value and its fitted value:  $e_t$  =  $y_t - \hat{y}_{t|t-1}.$ 

### **Assumptions**

- <sup>1</sup> {*et*} uncorrelated. If they aren't, then information left in residuals that should be used in computing forecasts.
- $\{e_t\}$  have mean zero. If they don't, then forecasts are biased.

### **Useful properties** (for prediction intervals)

- <sup>3</sup> {*et*} have constant variance.
- $\{e_t\}$  are normally distributed.

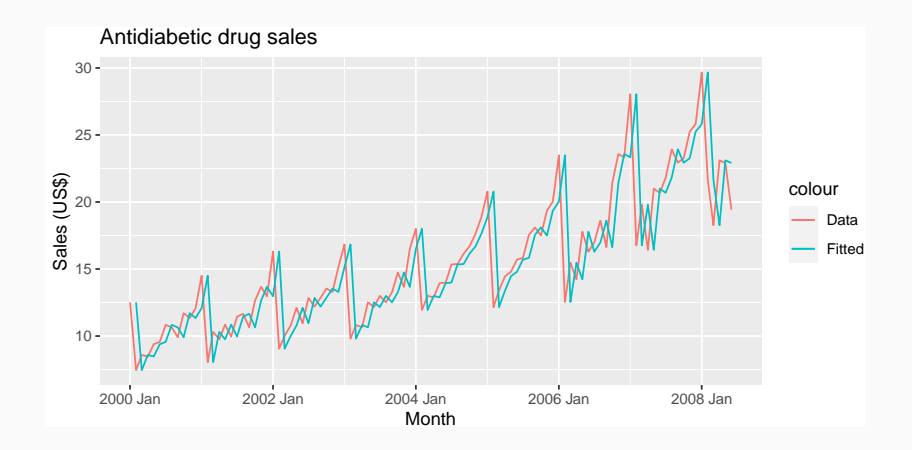

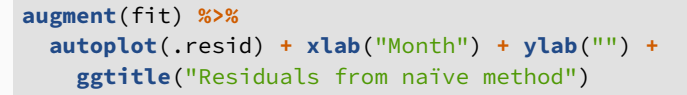

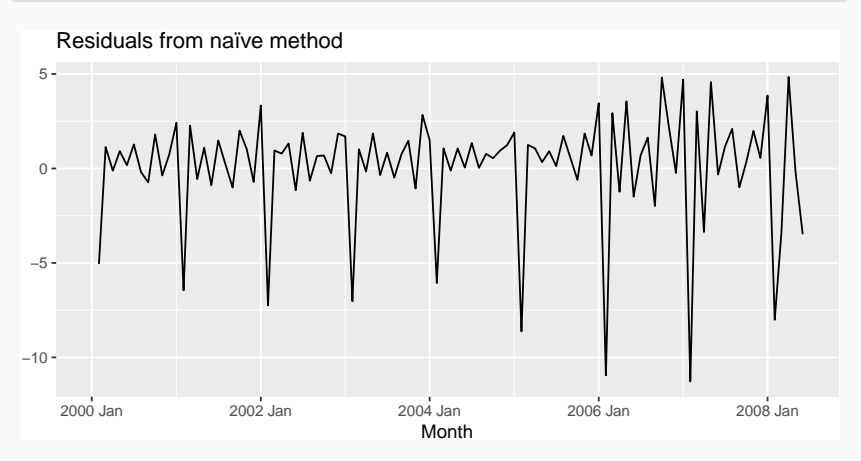

```
augment(fit) %>%
  ggplot(aes(x = .resid)) +
   geom_histogram(bins = 30) +
   ggtitle("Histogram of residuals")
```
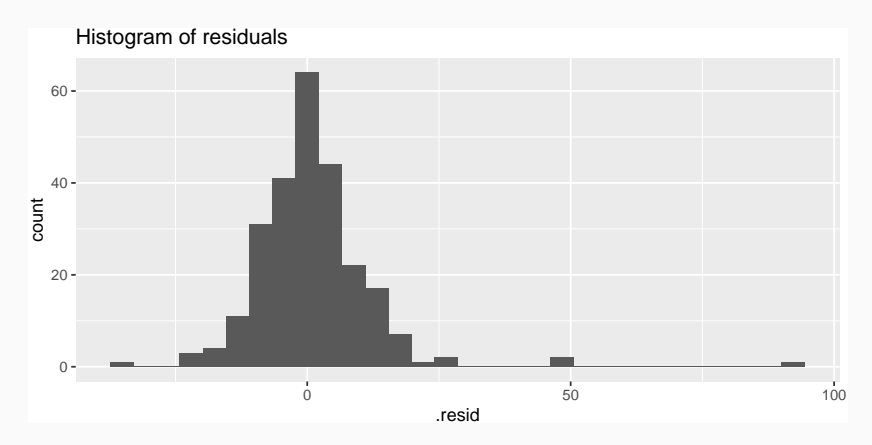

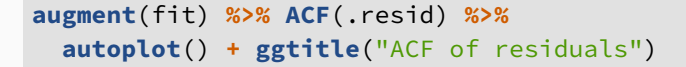

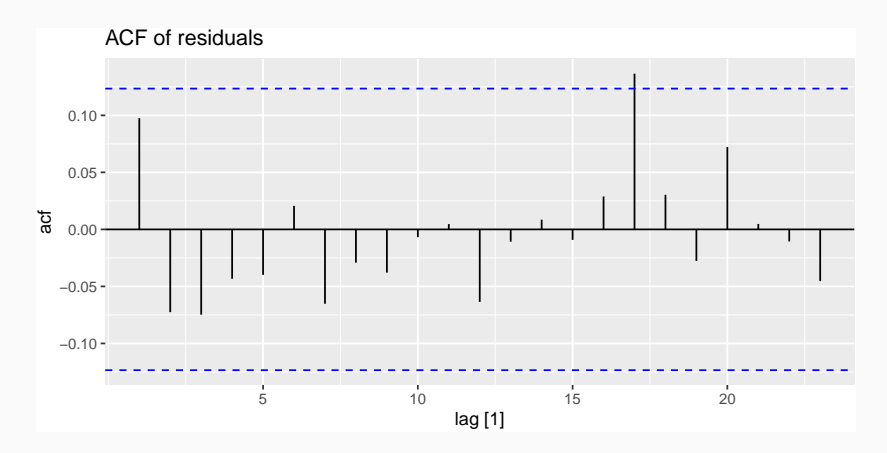

## **ACF of residuals**

- $\blacksquare$  We assume that the residuals are white noise (uncorrelated, mean zero, constant variance). If they aren't, then there is information left in the residuals that should be used in computing forecasts.
- $\blacksquare$  So a standard residual diagnostic is to check the ACF of the residuals of a forecasting method.
- We *expect* these to look like white noise.

Consider a *whole set* of *r<sup>k</sup>* values, and develop a test to see whether the set is significantly different from a zero set.

Consider a *whole set* of *r<sup>k</sup>* values, and develop a test to see whether the set is significantly different from a zero set.

**Box-Pierce test**

$$
Q = T \sum_{k=1}^{h} r_k^2
$$

where *h* is max lag being considered and *T* is number of observations.

- If each  $r_k$  close to zero, Q will be small.
- If some  $r_k$  values large (positive or negative),  $Q$ will be **large**.

Consider a *whole set* of *r<sup>k</sup>* values, and develop a test to see whether the set is significantly different from a zero set.

**Ljung-Box test**

$$
Q^* = T(T+2) \sum_{k=1}^h (T-k)^{-1} r_k^2
$$

where *h* is max lag being considered and *T* is number of observations.

- **Preferences: h = 10 for non-seasonal data,** 
	- *h* = 2*m* for seasonal data.
	- Better performance, especially in small samples. <sup>11</sup>

### **Portmanteau tests**

- If data are WN,  $Q^*$  has  $\chi^2$  distribution with ( $h$   $K$ ) degrees of freedom where *K* = no. parameters in model.
- When applied to raw data, set  $K = 0$ .

**augment**(fit) **%>% features**(.resid, ljung\_box, lag=10,dof=0)

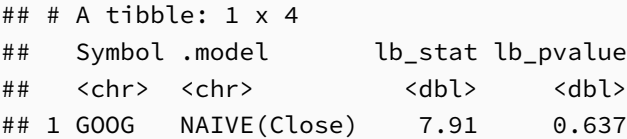

## **gg\_tsresiduals function**

#### fit **%>% gg\_tsresiduals**()

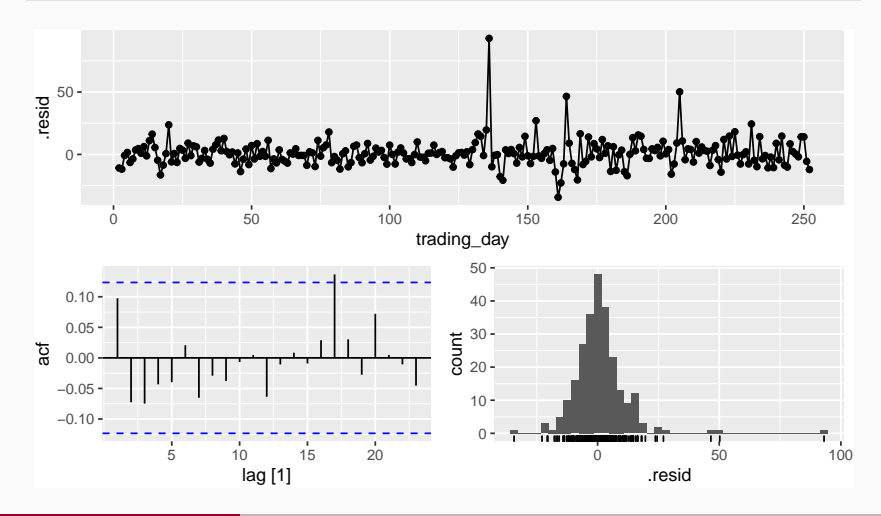

<span id="page-16-0"></span>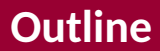

### **[Residual diagnostics](#page-2-0)**

- [Evaluating point forecast accuracy](#page-16-0)
- [Time Series Cross Validation \(TSCV\)](#page-22-0)
- [Time series cross validation](#page-31-0)
- [Evaluating prediction interval accuracy](#page-43-0)
- [Lab session 6](#page-46-0)

### **Evaluating point forecast accuracy**

### **Evaluate forecast accuracy**

- Residual diagnostic is not a reliable indication of forecast accuracy
- $\blacksquare$  A model which fits the training data well will not necessarily forecast well
- $\blacksquare$  A perfect fit can always be obtained by using a model with enough parameters
- Over-fitting a model to data is just as bad as failing to identify a systematic pattern in the data

# **Fitting**

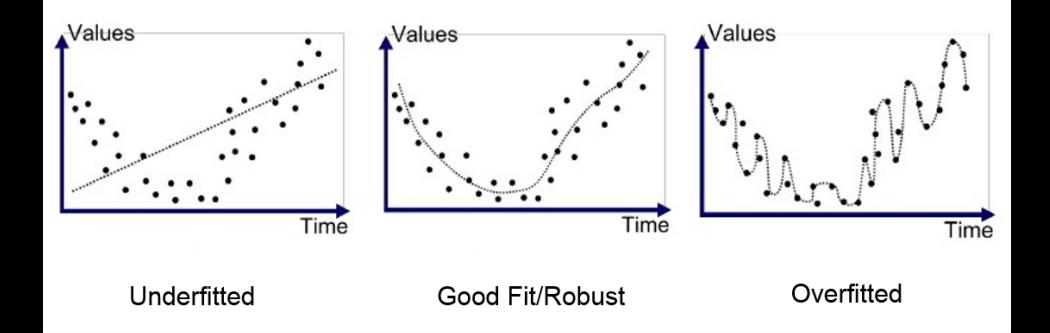

The accuracy of forecasts can only be determined by considering how well a model performs on new data that were not used when fitting the model

### **Forecast accuracy evaluation using test sets**

- We mimic the real life situation
- We pretend we don't know some part of data(new data)
- It must not be used for *any* aspect of model training
- $\blacksquare$  Forecast accuracy is based only on the test set

<span id="page-22-0"></span>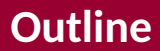

- **[Residual diagnostics](#page-2-0)**
- [Evaluating point forecast accuracy](#page-16-0)
- [Time Series Cross Validation \(TSCV\)](#page-22-0)
- [Time series cross validation](#page-31-0)
- [Evaluating prediction interval accuracy](#page-43-0)
- [Lab session 6](#page-46-0)

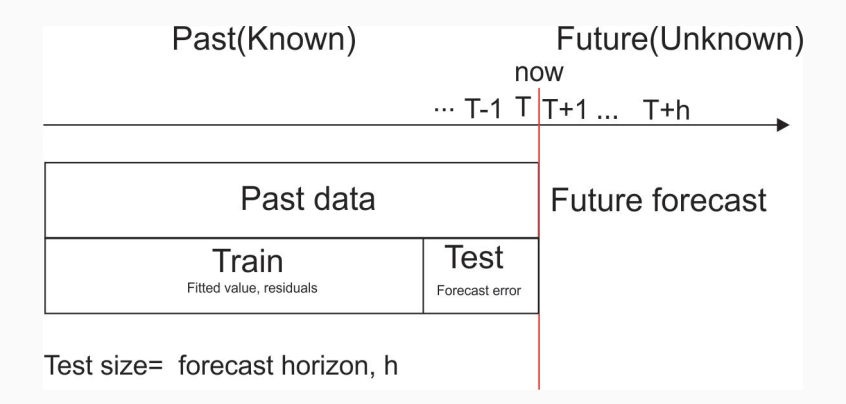

Use functions in dplyr and lubridate such as filter, filter\_index, slice, year

# Filter the year of interest antidiabetic\_drug\_sale **%>% filter\_index**("2006"**~**.)

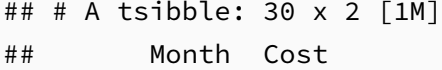

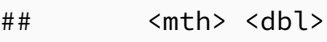

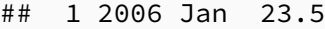

- ## 2 2006 Feb 12.5
- ## 3 2006 Mar 15.5

## 4 2006 Apr 14.2

Forecast "error": the difference between an observed value and its forecast

$$
e_{T+h} = y_{T+h} - \hat{y}_{T+h|T},
$$

where the training data is given by  $\{y_1, \ldots, y_T\}$ 

- **Unlike residuals, forecast errors on the test set** involve multi-step forecasts.
- These are *true* forecast errors as the test data is not used in computing *y*ˆ*<sup>T</sup>*+*h*|*<sup>T</sup>* .

$$
y_{T+h} = (T+h)th observation, h = 1, ..., H
$$

 $\hat{y}_{T+h|T}$  = its forecast based on data up to time *T*.

$$
e_{T+h} = y_{T+h} - \hat{y}_{T+h|T}
$$

$$
MAE = mean(|e_{T+h}|)
$$
  
 
$$
MSE = mean(e_{T+h}^{2})
$$
 
$$
RMSE = \sqrt{mean(e_{T+h}^{2})}
$$
  
 
$$
MAPE = 100mean(|e_{T+h}|/|y_{T+h}|)
$$

$$
y_{T+h} = (T+h)th observation, h = 1,...,H
$$
  
\n
$$
\hat{y}_{T+h|T} =
$$
 its forecast based on data up to time T.  
\n
$$
e_{T+h} = y_{T+h} - \hat{y}_{T+h|T}
$$
  
\n
$$
MAE = mean(|e_{T+h}|)
$$

$$
MAE = mean(|e_{T+h}|)
$$
  
 
$$
MSE = mean(e_{T+h}^{2})
$$
 
$$
RMSE = \sqrt{mean(e_{T+h}^{2})}
$$
  
 
$$
MAPE = 100mean(|e_{T+h}|/|y_{T+h}|)
$$

MAE, MSE, RMSE are all scale dependent **MAPE** is scale independent but is only sensible if  $y_t \gg 0$  for all *t*, and *y* has a natural zero.

### **Mean Absolute Scaled Error**

 $MASE = mean(|e_{T+h}|/Q)$ where *Q* is a stable measure of the scale of the time series  $\{y_t\}$ .

For non-seasonal time series,

$$
Q = (T-1)^{-1} \sum_{t=2}^{T} |y_t - y_{t-1}|
$$

works well. Then MASE is equivalent to MAE relative to a naïve method.

### **Mean Absolute Scaled Error**

MASE = mean(|*e<sup>T</sup>*+*<sup>h</sup>*|*/Q*)

where *Q* is a stable measure of the scale of the time series  $\{y_t\}$ .

For seasonal time series,

$$
Q = (T - m)^{-1} \sum_{t=m+1}^{T} |y_t - y_{t-m}|
$$

works well. Then MASE is equivalent to MAE relative to a seasonal naïve method.

- **1** Good point forecast models should have normally distributed residuals.
- 2 A model with small residuals will give good forecasts.
- <sup>3</sup> The best measure of forecast accuracy is MAPE.
- 4 Always choose the model with the best forecast accuracy as measured on the test set.

### <span id="page-31-0"></span>**Outline**

- **[Residual diagnostics](#page-2-0)**
- [Evaluating point forecast accuracy](#page-16-0)
- [Time Series Cross Validation \(TSCV\)](#page-22-0)
- [Time series cross validation](#page-31-0)
- [Evaluating prediction interval accuracy](#page-43-0)
- [Lab session 6](#page-46-0)

## **Issue with traditional train/test split**

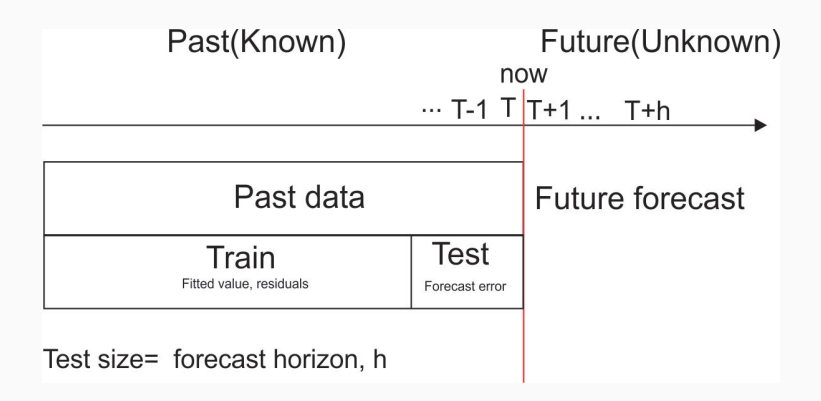

## **Issue with traditional train/test split**

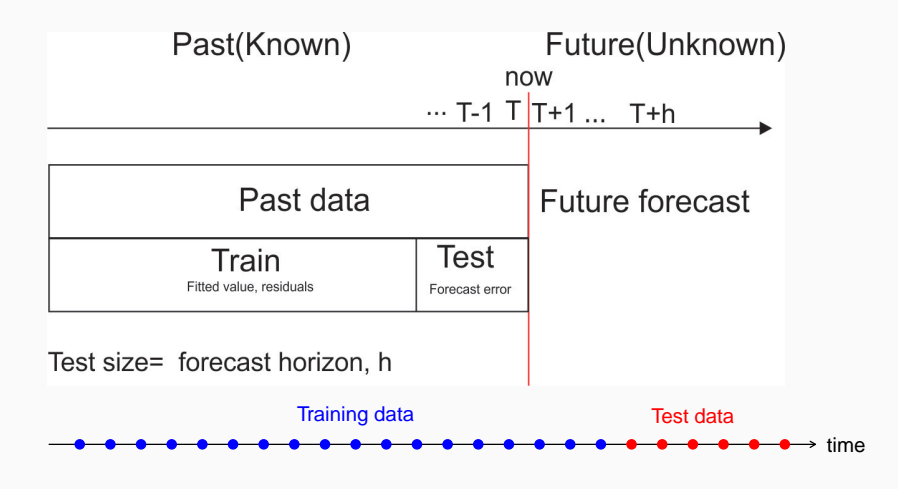

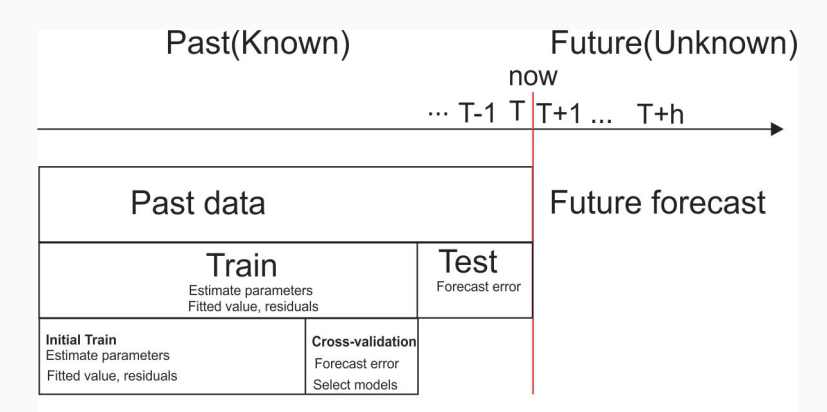

Test size= forecast horizon, h

Cross-validation size=nb of experiment+h-1

### **Time series cross-validation**

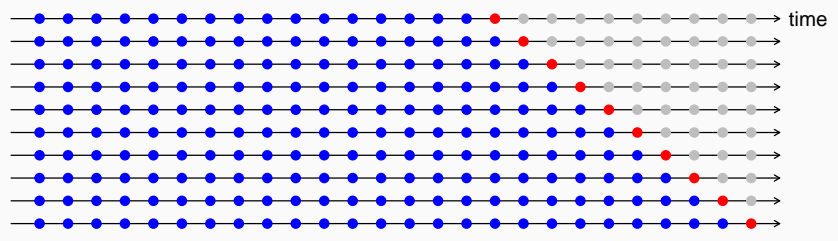

### **Time series cross-validation**

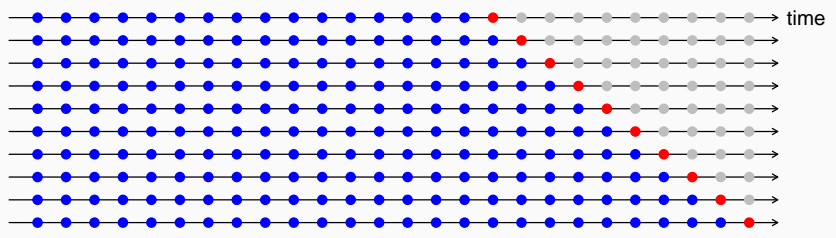

 $\blacksquare$  Forecast accuracy averaged over test sets. Also known as "evaluation on a rolling forecasting origin"

There are three main rolling types which can be used.

- Stretch: extends a growing length window with new data.
- Slide: shifts a fixed length window through the data.
- $\blacksquare$  Tile: moves a fixed length window without overlap.

Three functions to roll a tsibble: stretch tsibble(), slide tsibble(), and tile tsibble().

For time series cross-validation, stretching windows are most commonly used.

### **Creating the rolling training sets**

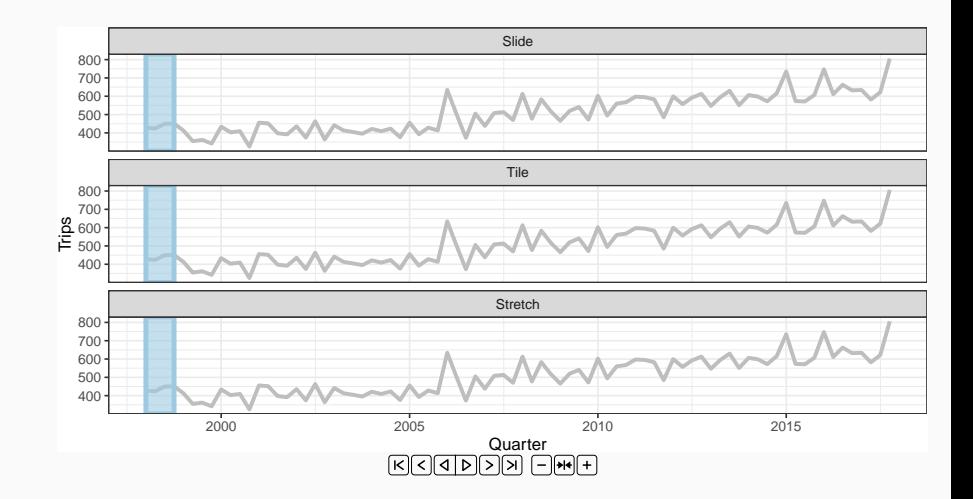

Stretch with a minimum length of 24, growing by 1 each step.

```
forecast_horizon <- 12
test <- antidiabetic_drug_sale %>%
  slice((n()-forecast_horizon+1):n())
train <- antidiabetic_drug_sale %>%
  slice(1:(n()-forecast_horizon))
drug_sale_tcsv <- train %>% slice(1:(n()-forecast_horizon)) %>%
  stretch tsibble(.init = 24, .step = 1)
```

```
## # A tsibble: 2,805 x 3 [1M]
## # Key: .id [55]
## Month Cost .id
## <mth> <dbl> <int>
## 1 2000 Jan 12.5 1
## 2 2000 Feb 7.46 1
+ + 3 2000 Mar 8.50 1
```
Estimate RW w/ drift models for each window.

```
drug_fit_tr <- drug_sale_tcsv %>%
  model(snaive=SNAIVE(Cost))
```
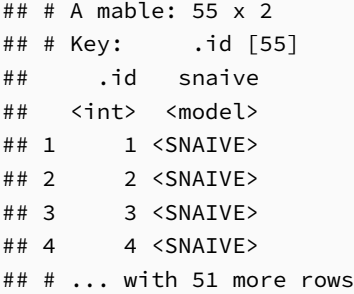

Produce 8 step ahead forecasts from all models.

```
drug_fc_tr <- drug_fit_tr %>%
  forecast(h=forecast_horizon) %>%
  group_by(.id) %>%
  mutate(h=row_number()) %>%
  ungroup()
```
## # ... with 656 more rows

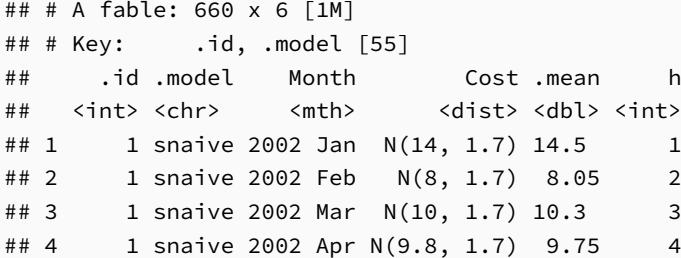

#### # Cross-validated

drug\_fc\_tr **%>% accuracy**(antidiabetic\_drug\_sale)

### <span id="page-43-0"></span>**Outline**

- **[Residual diagnostics](#page-2-0)**
- [Evaluating point forecast accuracy](#page-16-0)
- [Time Series Cross Validation \(TSCV\)](#page-22-0)
- [Time series cross validation](#page-31-0)
- [Evaluating prediction interval accuracy](#page-43-0)
- [Lab session 6](#page-46-0)

Winkler proposed a scoring method to enable comparisons between prediction intervals:

 $\blacksquare$  it takes account of both coverage and width of the intervals.

### **Winkler score**

$$
W(l_t, u_t, y_t) = \begin{cases} u_t - l_t & \text{if } l_t < y_t < u_t \\ (u_t - l_t) + \frac{2}{\alpha}(l_t - y_t) & \text{if } y_t < l_t \\ (u_t - l_t) + \frac{2}{\alpha}(y_t - u_t) & \text{if } y_t > u_t \end{cases}
$$

## **Prediction interval accuracy**

```
# Compute interval accuracy
drug_fc_tr %>%
 accuracy(antidiabetic_drug_sale,
  measures = interval_accuracy_measures) %>%
  mutate(Method = paste(.model, "method")) %>%
 select(Method, winkler) %>%
gt::gt() %>%
gt::as_latex()
```
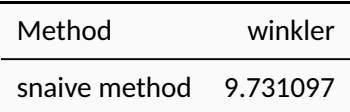

### <span id="page-46-0"></span>**Outline**

- **[Residual diagnostics](#page-2-0)**
- [Evaluating point forecast accuracy](#page-16-0)
- [Time Series Cross Validation \(TSCV\)](#page-22-0)
- [Time series cross validation](#page-31-0)
- [Evaluating prediction interval accuracy](#page-43-0)

## [Lab session 6](#page-46-0)

Compute seasonal naïve forecasts for daily A&E n\_attendance:

- <sup>1</sup> use slice() function to subset data into train and test
	- $\blacksquare$  keep the last 42 days for test set
- 2 Speicify model and train data on train set
- <sup>3</sup> visualise forecasts
- <sup>4</sup> Test if the residuals are white noise.
	- use gg\_tsdisplay function and Lj test
	- $\blacksquare$  What do you conclude?  $\blacksquare$

### **Lab session 6**

- <sup>5</sup> Create folds/windows for time series cross validation
	- **Hint:** use stretch\_tsibble(.init =  $4*365$ ,  $-step = 1)$
- <sup>6</sup> Train model on each fold/window
- **7** Forecast for 42 days
- 8 Compute RMSE and MAE to evaluate point forecast
- **9** Evaluate the prediction intervals using Winkler score.

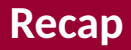

- First, import your data and prepare them using tsibble function.
- <sup>2</sup> Visualise and see wether your series contains key features
- <sup>3</sup> Determine how much of your data you want to allocate to training, and how much to testing; the sets should not overlap.
- Subset the data to create a training set, which you will use as an argument in your forecasting function(s). Optionally, you can also create a test set to use later.
- **5** Compute forecasts of the training set using whichever forecasting function(s) you choose, and set h equal to the number of values you want to forecast.

### **Recap**

- <sup>6</sup> Use residual diagnostic based on residuals in the training set to see wether all informations is captured by models.
- <sup>7</sup> Create different windows to evaluate forecast accuracy using time series cross validation
- 8 Train model to each window
- <sup>9</sup> To view the results of accuracy, use the accuracy() function with the fable as the first argument and original data as the second.
- <sup>10</sup> Pick a measure in the output to evaluate the forecast(s); a smaller error indicates higher accuracy.
- <sup>11</sup> Forecast using all data for test set and visualise forecasts against actual values
- <sup>12</sup> Finally, produce forecast using the selected approach for future.